## Cheatography

## Schematiq for beginners Cheat Sheet by Neil via cheatography.com/189731/cs/39562/

## Getting started with text

| txt.Split          | Splits text: "A,B" => "A" and "B" (in separate cells)           |
|--------------------|-----------------------------------------------------------------|
| txt.Join           | Joins text: "A", "B" and "C" => "A,B,C"                         |
| txt.Reverse        | Reverses a text input: "ABC" => "CBA"                           |
| txt.Format         | Applies a pattern: txt.Format("Hi {0}", "Fred") => "Hi<br>Fred" |
| regex.l-<br>sMatch | Tests text against a regex (returns TRUE or FALSE)              |

#### Getting started with tables

| tbl.Create                    | Creates a table from data and (optionally) headers                                                          |
|-------------------------------|----------------------------------------------------------------------------------------------------|
| tbl.Selec-<br>tColumns        | Selects only certain columns from a table                                                                   |
| tbl.Sort                      | Sorts a table based on or more columns                                                                      |
| tbl.Filter                    | Filters a table (on a row-by-row basis) based on a filter function                                          |
| tbl.Calcu-<br>lat-<br>eColumn | Extends the table, adding a new column (calculated row by row)                                              |
| tbl.Group                     | Aggregates a table (similar to a SQL 'group by')                                                            |
| tbl.Ge-<br>tValue             | Extract exactly one value from a table                                                                      |
| tbl.Ge-<br>tValues            | Get all values from a table (or those in a specific column) - can be used to return Schematiq data to Excel |

#### Getting started with databases

| db.Connect            | Connect to a database                                  |
|-----------------------|--------------------------------------------------------|
| tbl.Connect           | Connect to a table in the database                     |
| tbl.Group (etc)       | Behaviour equivalent to in-memory tables               |
| tbl.Download          | Download a full table or query result into memory      |
| db.Query              | Execute custom SQL                                     |
| db.Insert             | Insert rows of a Schematiq table into a database table |
| db.Connec-<br>tCustom | Connect using a custom connection string               |

### Getting started with databases (cont)

azTbl.ConnectCustom (etc)

Connect to Azure Table Storage

| Supported data providers     |                     |
|------------------------------|---------------------|
| mssql, 'sql server', etc     | MS SQL Server       |
| access, msaccess, accdb, mdb | MS Access           |
| hana                         | SAP HANA            |
| mysql                        | MySQL               |
| oracle                       | Oracle              |
| postgresql, postgres         | PostgreSQL          |
| snowflake                    | Snowflake           |
| sqlite                       | SQLite              |
| vertica                      | HP Vertica          |
| az.~ and azTbl.~             | Azure Table Storage |

Azure Table Storage is a NoSQL service and is supported through a dedicated group of add-in functions. All other providers use SQL-based connectivity.

| Advanced table functions |                                                       |
|--------------------------|-------------------------------------------------------|
| tbl.Pivot                | Pivot a table (similar to an Excel pivot table)       |
| tbl.Unpivot              | Unpivot a table (broadly, the reverse of tbl.Pivot)   |
| tbl.Pack                 | Group a table, creating a column of sub-tables        |
| tbl.Unpack               | Unpack a packed table (reverse of tbl.Pack)           |
| tbl.Union                | Combine two tables with the same columns              |
| tbl.Join                 | Perform a SQL-like join (several variants possible)   |
| tbl.Lookup               | Search for value(s) and extract a value from that row |
| tbl.SelectRows           | Select certain rows (numerically) from a table        |
| tbl.UpdateCo-<br>lumns   | Update many columns using a specified function        |

## C

By Neil cheatography.com/neil/

Not published yet. Last updated 14th July, 2023. Page 1 of 3. Sponsored by CrosswordCheats.com Learn to solve cryptic crosswords! http://crosswordcheats.com

## Cheatography

## Schematiq for beginners Cheat Sheet by Neil via cheatography.com/189731/cs/39562/

File and folder operations

| Trees and ranges     |                                                         |
|----------------------|---------------------------------------------------------|
| tree.Create          | Create a tree from a suitable Excel range               |
| tree.NodeCount       | Returns the number of nodes in a tree                   |
| tree.Union           | Combine two trees                                       |
| tree.GetValues       | Returns all values from a tree                          |
| tree.Add             | Add a new node to a tree (by name/value)                |
| tree.Remove          | Remove a node from a tree (by name)                     |
| tree.Replace         | Replace the value of a named node in a tree             |
| rng.Create           | Create a Schematiq range from an Excel range            |
| rng.Sequence         | Create a range of numbers of specific length and 'step' |
| rng.Subset           | Extract a subset of a range                             |
| rng.TopTo-<br>Bottom | Combine two ranges top to bottom                        |
| rng.LeftToRight      | Combine two ranges left to right                        |
|                      |                                                         |
| Data processing (    | CSV, JSON, XML, HTML)                                   |

| tbl.ExportDe-<br>limited | Exports a table to CSV format                         |
|--------------------------|-------------------------------------------------------|
| tbl.ImportDe-<br>limited | Imports a table from CSV (or other delimited) format  |
| tree.ExportJson          | Exports a tree to JSON format                         |
| tree.ImportJson          | Imports JSON into a tree                              |
| tbl.ExportJson           | Exports a table to JSON format                        |
| tbl.ImportJson           | Imports JSON into a table (JSONPath syntax available) |
| tree.ExportXml           | Exports a tree to XML format                          |
| tree.ImportXmI           | Imports XML into a tree                               |
| tbl.ImportXml            | Imports XML into a table (XPath syntax available)     |
| tbl.ImportHtml           | Imports HTML into a table (XPath syntax available)    |
|                          |                                                       |
| Web functions            |                                                       |
| web.Get                  | Creates a simple GET request                          |

| file.ListFiles               | List all files in a folder (wildcards accepted)                                                                            |
|------------------------------|----------------------------------------------------------------------------------------------------|
| file.ListFold                | List all subfolders in a folder (wildcards accepted)                                                                       |
| file.Open                    | Opens a file for reading                                                                                                   |
| file.Save                    | Saves a file in a format-specific manner                                                                                   |
| file.OpenTe                  | Opens a file as text for reading                                                                                           |
| file.SaveTe                  | xt Saves a file as text                                                                                                    |
| sq.Save                      | Saves an object in a custom Schematiq format                                                                               |
| sq.Load                      | Loads an object saved using sq.Save()                                                                                      |
| User-define                  | ed functions (UDFs)                                                                                                    |
| fn.FromSni                   | ppet Creates a UDF from a snippet, e.g. "(x, y) => x +<br>(2 * y)"                                                         |
| fn.FromTe-<br>mplate         | Creates a UDF from a specified Excel range                                                                                 |
| xl.Load                      | Loads an Excel workbook into Schematiq memory                                                                              |
| fn.FromWo<br>rkbook          | - Creates a UDF from an Excel workbook                                                                                     |
| fn.Call                      | Executes a UDF                                                                                                    |
| fn.FixInput                  | Fixes the value of a single input to a UDF                                                                                 |
| fn.SetAsyn                   | c Makes a UDF synchronous or asynchronous                                                                                  |
| Date and ti                  | me handling                                                                                                    |
| dt.Offset                    | Offsets a date (e.g. by a day, business day, week, etc)                                                                    |
| dt.Seq-<br>uence             | Generates a sequence of dates with required periodicity                                                                    |
| dt.Seq-<br>uenceB-<br>etween | Generates a sequences between start/end dates or times                                                                     |
| dt.Per-<br>iodsBe-<br>tween  | Returns the number of periods in a given interval (e.g.<br>hours in a given day - useful for handling daylight<br>saving!) |
| dt.Cha-<br>ngeTim-<br>eZone  | Changes a date-time from one IANA time zone to another                                                                     |

# Web functions web.Get Creates a simple GET request web.Post Creates a POST request web.Response Executes a web request web.CustomRequest Creates a configurable web request

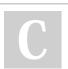

By Neil cheatography.com/neil/

Not published yet. Last updated 14th July, 2023. Page 2 of 3. Sponsored by CrosswordCheats.com Learn to solve cryptic crosswords! http://crosswordcheats.com

## Cheatography

## Schematiq for beginners Cheat Sheet by Neil via cheatography.com/189731/cs/39562/

| Use of dt.Offset                                                                                                    |                                              |
|----------------------------------------------------------------------------------------------------|----------------------------------------------|
| D                                                                                                    | Day                                          |
| В                                                                                                    | Business day                                 |
| W                                                                                                    | Week                                         |
| Μ                                                                                                    | Month                                        |
| Q                                                                                                    | Quarter                                      |
| S                                                                                                    | Commodities season (Apr-Sep, Oct-Mar)        |
| Υ                                                                                                    | Year                                         |
| Н                                                                                                    | Hour                                         |
| '                                                                                                    | Minute                                       |
| "                                                                                                    | Second                                       |
| @                                                                                                    | At exactly                                   |
| +                                                                                                    | Move forward                                 |
| -                                                                                                    | Move backwards                               |
| <                                                                                                    | Move to previous                             |
| <=                                                                                                    | Move to previous (unless currently at exact) |
| >                                                                                                    | Move to next                                 |
| >=                                                                                                    | Move to next (unless currently at exact)     |
| Operators can be combined, for example -B@18H30' means "the previous business day at 18:30". The same syntax can be used for |                                              |

previous business day at 18:30". The same syntax can be used for sequences, for example dt.Sequence(TODAY(), 6, "2M") will generate a year's worth of 2-month intervals.

#### By Neil

cheatography.com/neil/

Not published yet. Last updated 14th July, 2023. Page 3 of 3. Sponsored by CrosswordCheats.com Learn to solve cryptic crosswords! http://crosswordcheats.com